RTX1210 MRB-Cloud接続設定 マニュアル

・目次

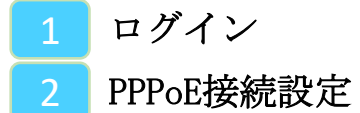

- 
- 3 VPN接続設定

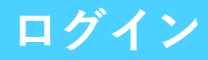

#### $Q$  192.168.100.1

①WEBブラウザを開き、入力欄にRTXのLAN側IPアド レスを入力します。 (工場出荷状態では192.168.100.1)

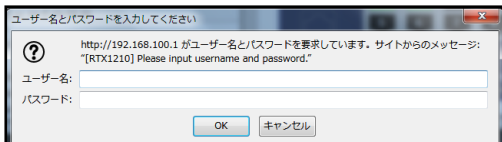

②ユーザー名、パスワードを入力し、"OK"をクリッ クします。 (工場出荷状態では空欄で"OK"をクリック)

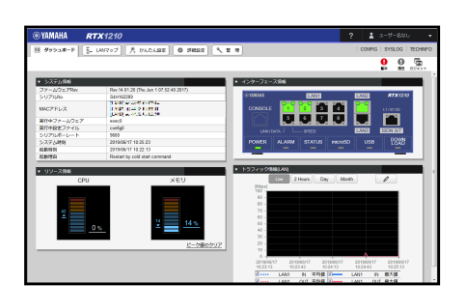

③上図のような画面に切り替わりましたら、ログイ ンは完了です。

# **PPPoE接続設定**

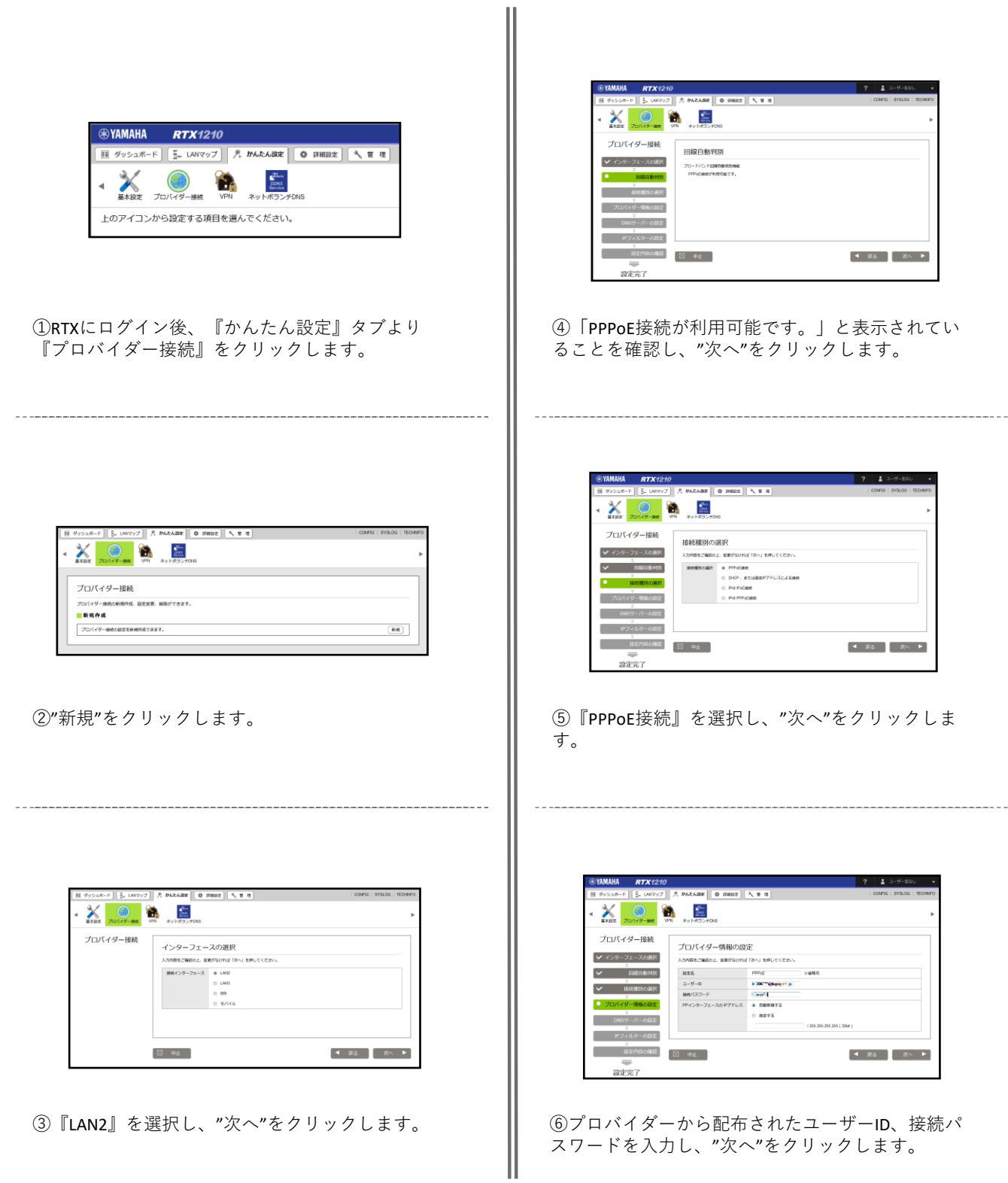

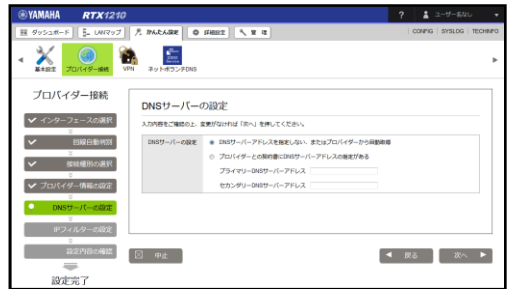

⑦指定されたDNSを使用する場合はそれを記載し、" 次へ"をクリックします。

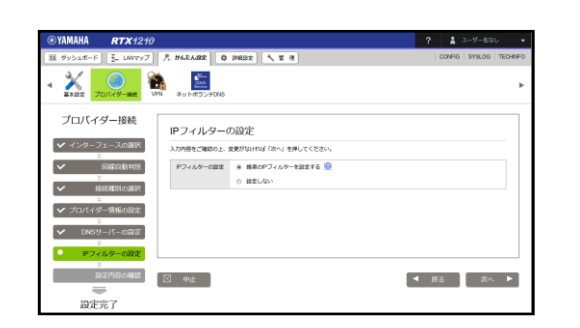

⑧"次へ"をクリックします。

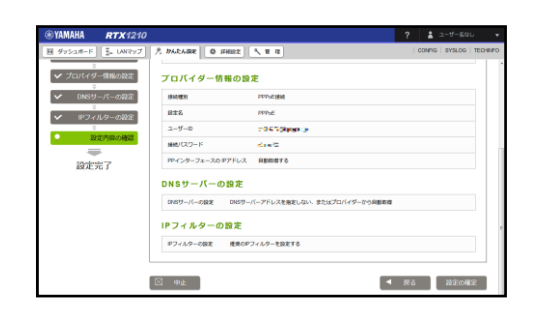

⑨設定を確認し、よければ"設定の確定"をクリック します。

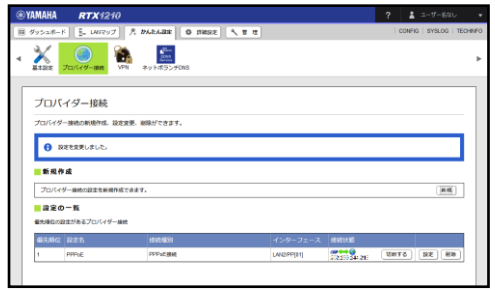

⑩「設定を変更しました。」メッセージが表示され ていれば、PPPoE接続設定は完了です。

# **VPN接続設定(GUI)**

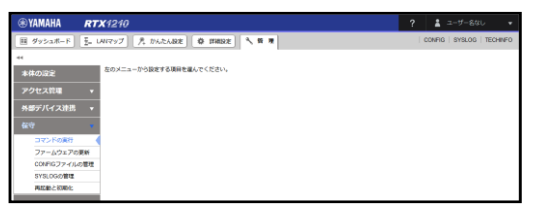

①RTXにログイン後、『管理』タブより『保守』を 選択し、"コマンドの実行"をクリックします。

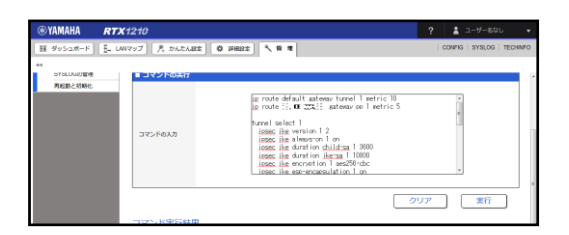

②『コマンドの入力』欄に**次ページ**のコマンドを入 力し、"実行"をクリックします。

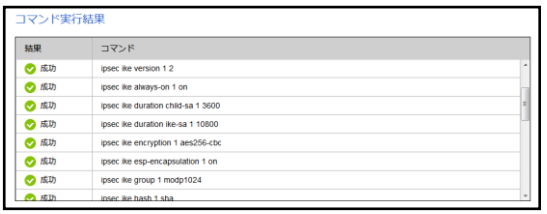

③『コマンド実行結果』に表示されるコマンドが全 て成功していることを確認して、MRB-Cloudとの接 続設定は完了です。

#### **VPN接続設定(入力コマンド) 1/3**

※**青字:**お客様の環境に合わせ、必要があれば変更の上、入力してください **赤字:**『MRB-cloudサービス証書』をご確認の上、入力してください

ip route default gateway pp **1** filter **100000 100001 200000 200001 200002 200003 200004 200005 200006 200007 200008 200009 200010 200011 200012 200013 200014** gateway **tunnel 1** metric 5 ip route **"MRB-cloudのグローバルIPその1"** gateway **pp 1** filter **101 102 103** metric 1 ip route **"MRB-cloudのグローバルIPその2"** gateway **pp 1** filter **201 202 203** metric 1

```
ip filter 101 pass * "MRB-cloudのグローバルIPその1" esp * *
ip filter 102 pass * "MRB-cloudのグローバルIPその1" udp * 500
ip filter 103 pass * "MRB-cloudのグローバルIPその1" udp * 4500
ip filter 201 pass * "MRB-cloudのグローバルIPその2" esp * *
ip filter 202 pass * "MRB-cloudのグローバルIPその2" udp * 500
ip filter 203 pass * "MRB-cloudのグローバルIPその2" udp * 4500
tunnel select 1
tunnel encapsulation ipsec
 ipsec tunnel 1
 ipsec sa policy 1 1 esp aes256-cbc sha-hmac
 ipsec ike version 1 2
 ipsec ike always-on 1 on
 ipsec ike duration child-sa 1 3600
 ipsec ike duration ike-sa 1 10800
 ipsec ike encryption 1 aes256-cbc
 ipsec ike group 1 modp1024
 ipsec ike hash 1 sha
 ipsec ike keepalive log 1 off
 ipsec ike keepalive use 1 on dpd
 ipsec ike local address 1 "NAT変換後のRTXのローカルネットワーク(第4オクテット1)"
 ipsec ike log 1 key-info message-info payload-info
 ipsec ike local name 1 "接続ID" fqdn
 ipsec ike payload type 1 2 2
 ipsec ike pfs 1 on
 ipsec ike proposal-limitation 1 on
 ipsec ike message-id-control 1 off
 ipsec ike child-exchange type 1 2
 ipsec ike pre-shared-key 1 text "PSK"
 ipsec ike remote address 1 "MRB-cloudのグローバルIPその1"
 ipsec ike remote name 1 "MRB-cloudのグローバルIPその1" ipv4-addr
 ipsec auto refresh 1 on
ipsec tunnel outer df-bit clear
tunnel backup tunnel 2 switch-interface=on
ip tunnel secure filter out 1000 1001 1002 1003 1004
ip tunnel nat descriptor 10000
ip tunnel tcp mss limit 1240
tunnel enable 1
```
### **VPN接続設定(入力コマンド) 2/3**

tunnel select **2** tunnel encapsulation ipsec ipsec tunnel **2** ipsec sa policy **2 2** esp aes256-cbc sha-hmac ipsec ike version **2** 2 ipsec ike always-on **2** on ipsec ike duration child-sa **2** 3600 ipsec ike duration ike-sa **2** 10800 ipsec ike encryption **2** aes256-cbc ipsec ike group **2** modp1024 ipsec ike hash **2** sha ipsec ike keepalive log **2** off ipsec ike keepalive use **2** on dpd ipsec ike local address **2 "NAT変換後のRTXのローカルネットワーク(第4オクテット1)"** ipsec ike log **2** key-info message-info payload-info ipsec ike local name **2 "接続ID"** fqdn ipsec ike payload type **2** 2 2 ipsec ike pfs **2** on ipsec ike proposal-limitation **2** on ipsec ike message-id-control **2** off ipsec ike child-exchange type **2** 2 ipsec ike pre-shared-key **2** text **"PSK"** ipsec ike remote address **2 "MRB-cloudのグローバルIPその2"** ipsec ike remote name **2 "MRB-cloudのグローバルIPその2"** ipv4-addr ipsec auto refresh **2** on ipsec tunnel outer df-bit clear ip tunnel secure filter out **1000 1001 1002 1003 1004** ip tunnel nat descriptor **10000** ip tunnel tcp mss limit **1240** tunnel enable **2**

### **VPN接続設定(入力コマンド) 3/3**

```
ip filter 1000 reject * 192.168.0.0/16 * * *
ip filter 1001 reject * 172.16.0.0/12 * * *
ip filter 1002 pass * 10.253.0.0/16 * * *
ip filter 1003 reject * 10.0.0.0/8 * * *
ip filter 1004 pass * * * * *
ip filter 100000 pass * * tcp,udp * domain
Ip filter 100001 pass * * tcp * 7680
ip filter 200000 pass * update.microsoft.com
ip filter 200001 pass * *.update.microsoft.com
ip filter 200002 pass * download.windowsupdate.com
ip filter 200003 pass * *.download.windowsupdate.com
ip filter 200004 pass * download.microsoft.com
ip filter 200005 pass * *.download.microsoft.com
ip filter 200006 pass * windowsupdate.com
ip filter 200007 pass * *.windowsupdate.com
ip filter 200008 pass * ntservicepack.microsoft.com
ip filter 200009 pass * login.live.com
ip filter 200010 pass * mp.microsoft.com
ip filter 200011 pass * *.mp.microsoft.com
ip filter 200012 pass * *.do.dsp.mp.microsoft.com
ip filter 200013 pass * *.dl.delivery.mp.microsoft.com
ip filter 200014 pass * *.emdl.ws.microsoft.com
nat descriptor type 10000 nat
nat descriptor address outer 10000 "NAT変換後のRTXのローカルネットワーク(第4オクテット1)"-"NAT変換
後のRTXのローカルネットワーク(第4オクテット254)"
nat descriptor address inner 10000 "NAT変換前のRTXのローカルネットワーク(第4オクテット1)"-"NAT変換
前のRTXのローカルネットワーク(第4オクテット254)"
nat descriptor static 10000 5 "NAT変換後のRTXのローカルネットワーク(第4オクテット1)"=
"NAT変換前のRTXのローカルネットワーク(第4オクテット1)"/24
ipsec use on
ipsec auto refresh on
ip loopback1 address "NAT変換後のRTXのローカルネットワーク(第4オクテット1)"
```